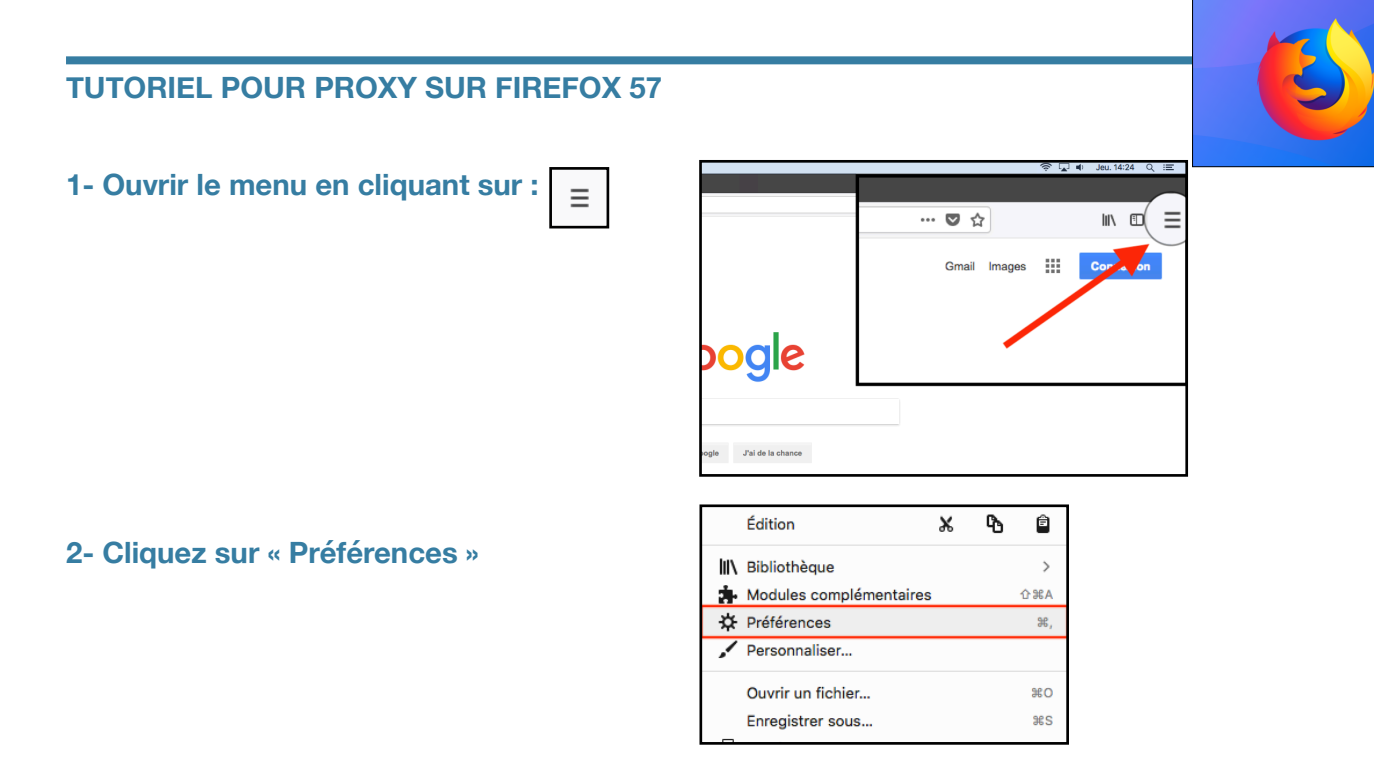

**3- Tout en bas de la page, cliquer sur « Paramètres… » dans Proxy réseau :** 

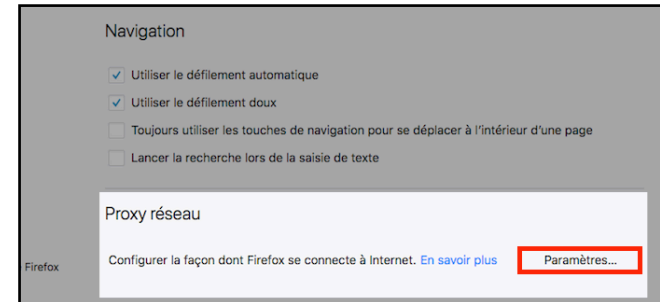

**4- Puis suivre les indications de l'illustration ci-contre :** 

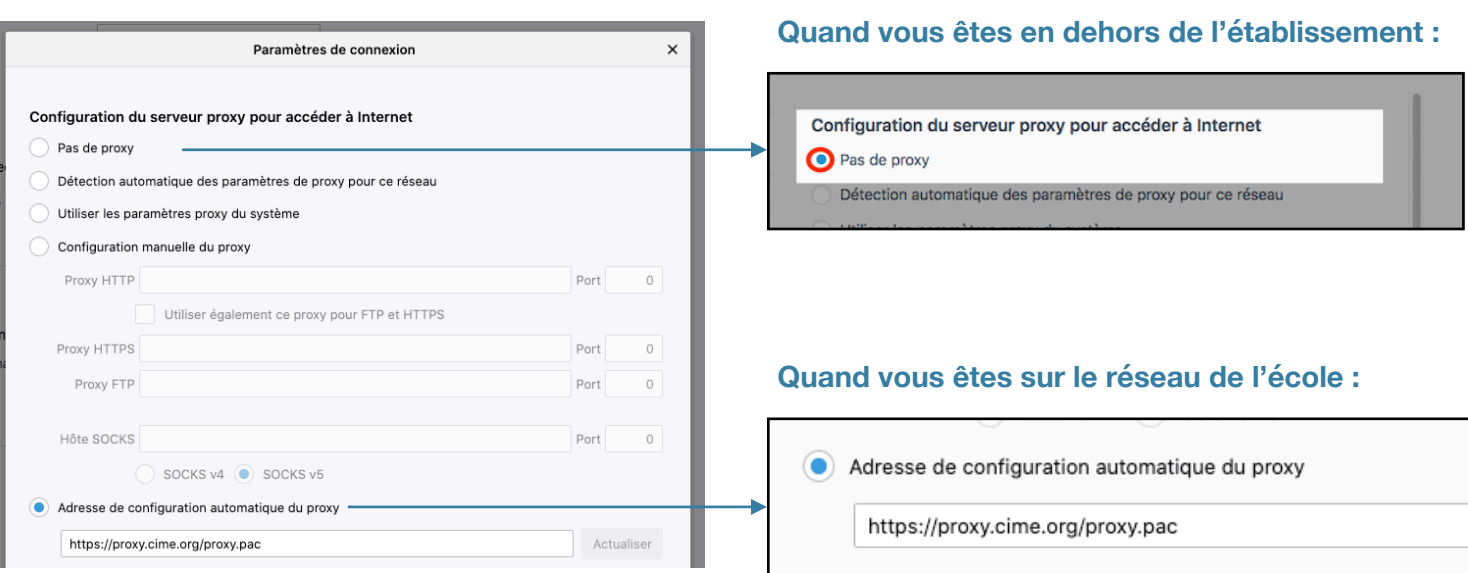

**L'adresse du proxy : https://proxy.cime.org/proxy.pac**